## **BALC1010: Não exibe opção de listagem | FAQ | Sisdia/LinxMaq**

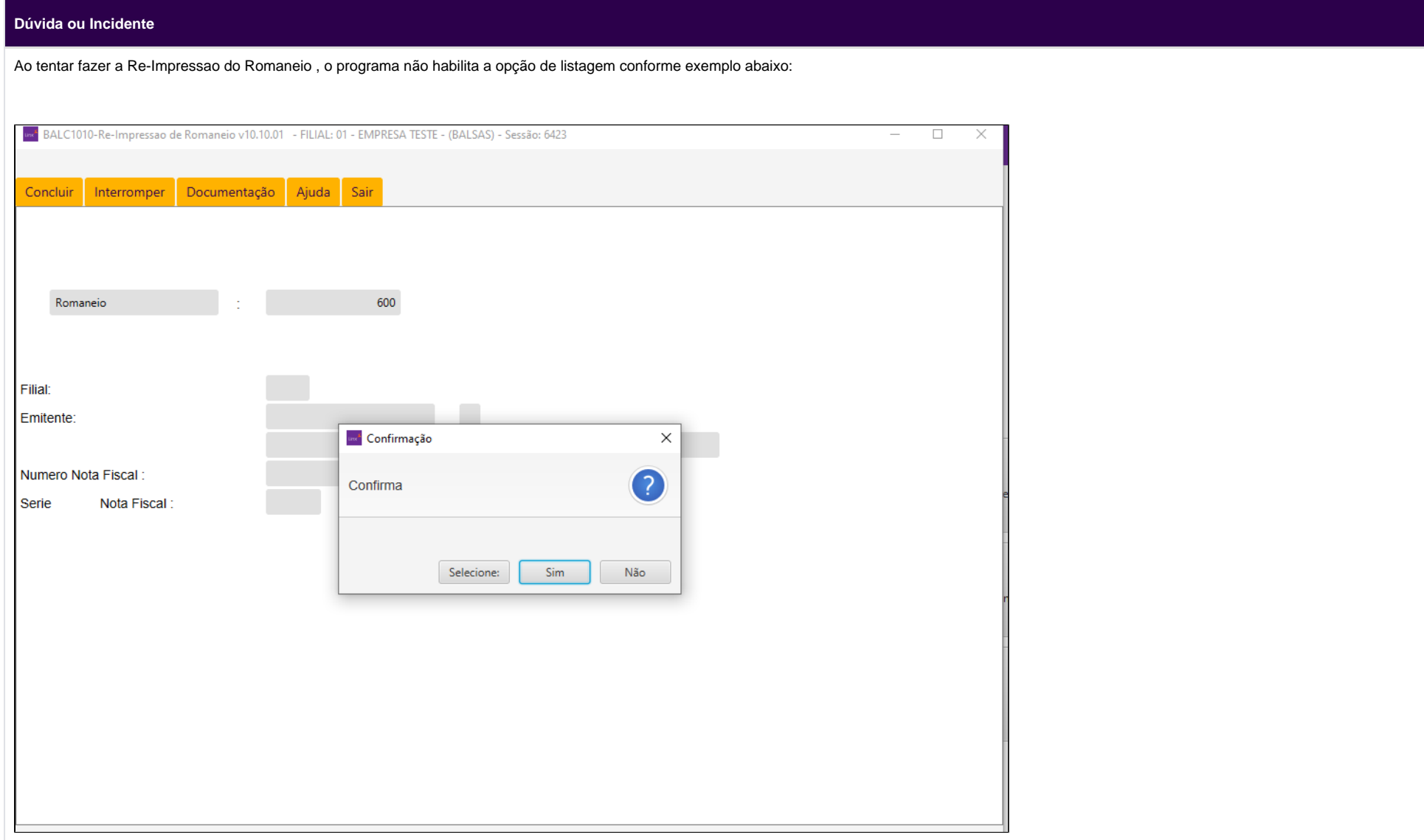

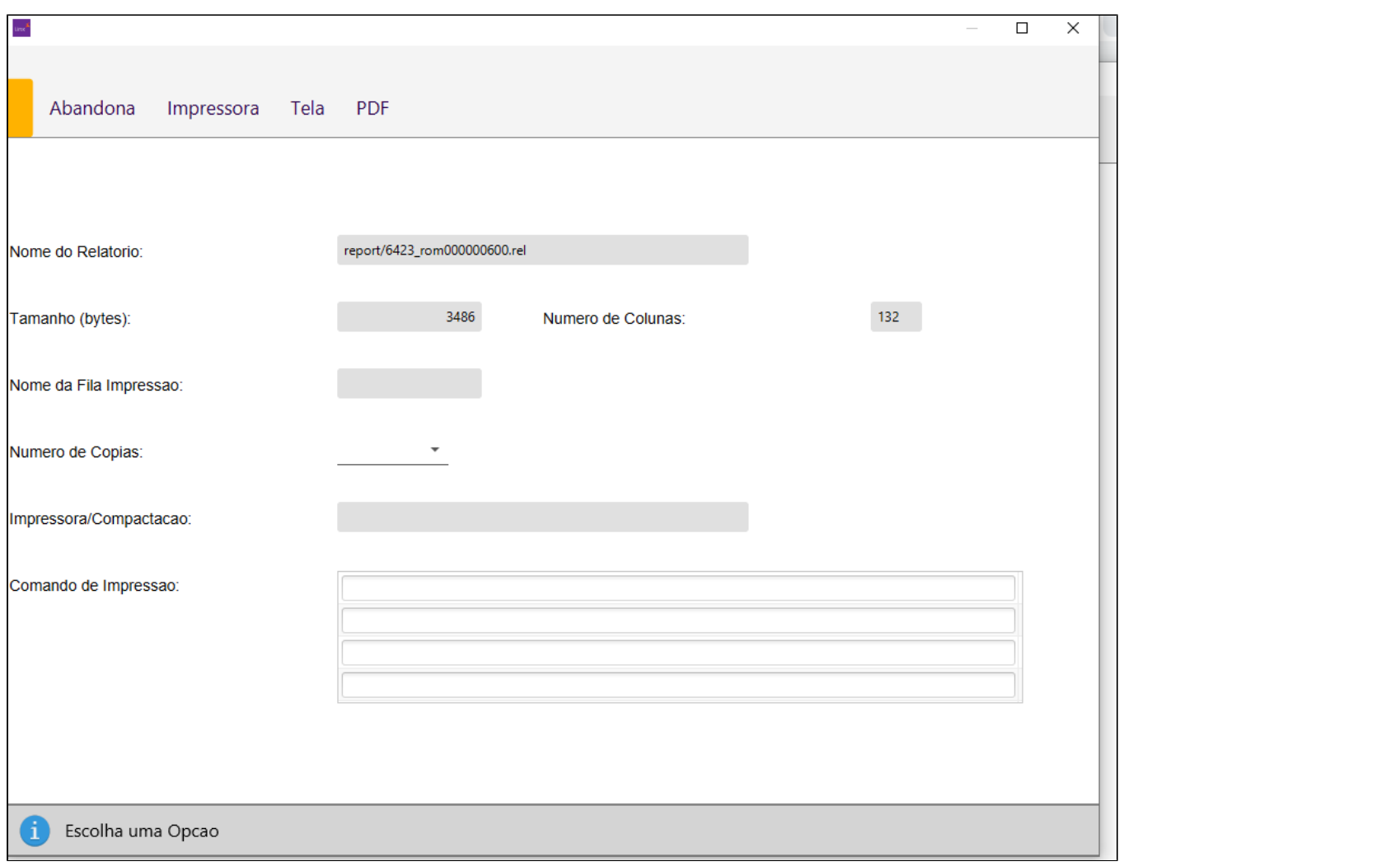

## **Solução**

Para que o sistema habilite a opção de listagem do romaneio acesse o programa CADA0220, opção "Alteração" informe a filial que não está conseguindo emitir a listagem do romaneio**.** Navegue com a tecla "Tab" até o campo "Rom." e confirme com "Enter". Será exibido a tela com as transações, no último campo onde tem a opção "S/N", informe "S" para todas as transações que geram impressão de romaneio.

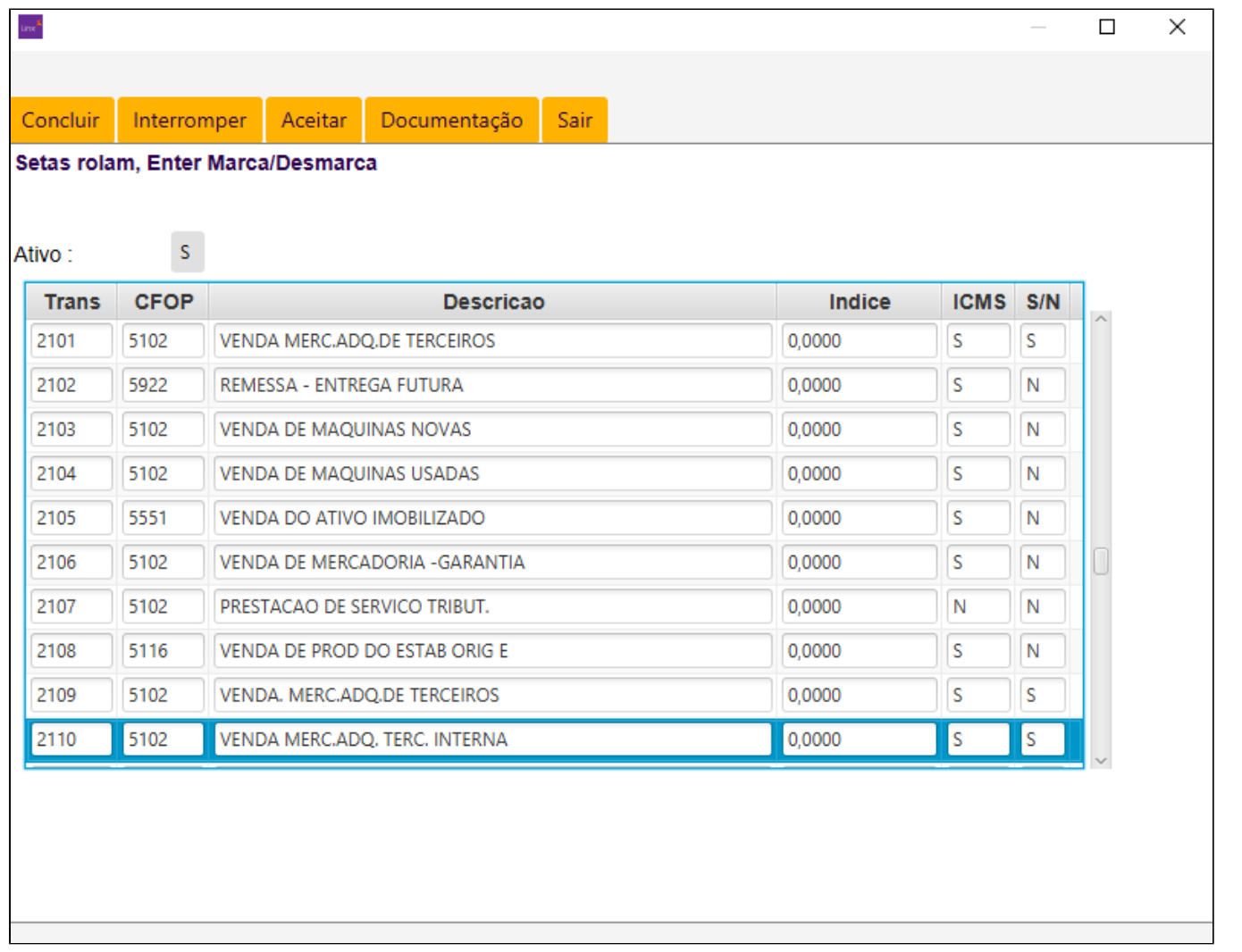